## Külső eszközök Felhasználói útmutató

© Copyright 2008 Hewlett-Packard Development Company, L.P.

Az itt szereplő információ előzetes értesítés nélkül változhat. A HP termékeire és szolgáltatásaira vonatkozó kizárólagos jótállás az adott termékhez, illetve szolgáltatáshoz mellékelt, korlátozott jótállásról szóló nyilatkozatban vállalt jótállás. A dokumentumban ismertetettek nem jelentenek semmiféle további jótállást. A HP nem vállal felelősséget az itt található esetleges technikai vagy szerkesztési hibákért és mulasztásokért.

Első kiadás: 2008. június

Dokumentum cikkszáma: 469006-211

### **A termékkel kapcsolatos tájékoztatás**

Ez a felhasználói kézikönyv olyan funkciókat ír le, amelyek a legtöbb típuson megtalálhatók. Előfordulhat azonban, hogy az Ön számítógépén bizonyos funkciók nem érhetők el.

# Tartalomjegyzék

#### 1 Az USB-eszközök használata

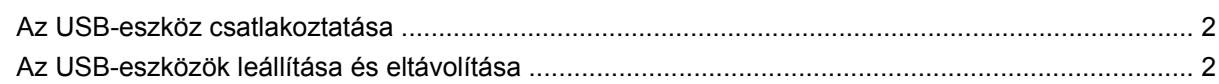

#### 2 A bővítőport használata

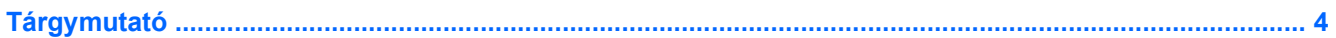

## <span id="page-6-0"></span>**1 Az USB-eszközök használata**

Az USB-porton keresztül egy kiegészítő külső eszközt, például USB-billentyűzetet, egeret, meghajtót, nyomtatót, lapolvasót vagy hubot lehet csatlakoztatni a számítógéphez vagy egy kiegészítő bővítőeszközhöz.

Egyes USB-eszközökhöz további támogatási szoftver szükséges, amely általában az eszközzel együtt kapható. Az eszközspecifikus szoftverrel kapcsolatos további tudnivalókat a gyártó útmutatóiban találja.

A számítógép három USB és egy kombinált E-SATA/USB porttal rendelkezik, amelyek támogatják az USB 1.0, USB 1.1 és USB 2.0 szabványoknak megfelelő eszközöket. Ha az USB-portok számát növelni szeretné, csatlakoztasson egy kiegészítő hubot vagy valamilyen más bővítőeszközt.

### <span id="page-7-0"></span>**Az USB-eszköz csatlakoztatása**

- **VIGYÁZAT!** Az USB-csatlakozó sérülésének elkerülése érdekében az USB-eszközt a lehető legkisebb erőkifejtéssel csatlakoztassa.
	- ▲ Az USB-eszköz számítógéphez történő csatlakoztatásakor dugja az eszközhöz kapott USB-kábel végét az USB-portba.

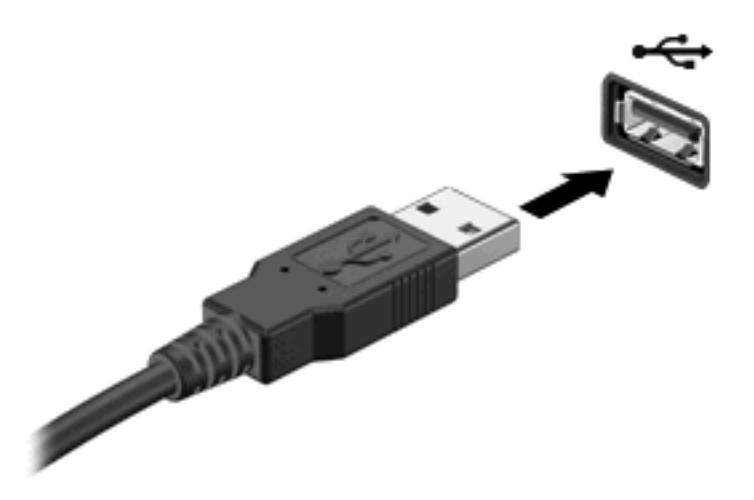

Az eszköz észlelésekor hangjelzést fog hallani.

**WEGJEGYZÉS:** Amikor egy USB-eszközt az első alkalommal csatlakoztat, az értesítési területen – a tálca jobb szélén – megjelenik "Az eszközillesztő szoftver telepítése" üzenet.

### **Az USB-eszközök leállítása és eltávolítása**

**VIGYÁZAT!** Az adatvesztés és a rendszerlefagyás elkerülése érdekében eltávolítás előtt állítsa le az USB-eszközt.

**VIGYÁZAT!** Az USB-eszköz eltávolításakor ne a kábelt húzza, mert ezzel károsíthatja az USBcsatlakozót.

Az USB-eszköz leállítása és eltávolítása:

- **1.** Kattintson duplán az értesítési területen (a tálca jobb szélén) található **Hardver biztonságos eltávolítása** ikonra.
- **MEGJEGYZÉS:** A Hardver biztonságos eltávolítása ikon megjelenítéséhez kattintson az értesítési területen lévő **Rejtett ikonok megjelenítése** ikonra (**<** vagy **<<**).
- **2.** Kattintson az eszköz nevére a listában.
- **MEGJEGYZÉS:** Ha az USB-eszköz neve nem jelenik meg, akkor eltávolítás előtt nem kell leállítania.
- **3.** Kattintson a **Leállítás**, majd az **OK** gombra.
- **4.** Távolítsa el az eszközt.

## <span id="page-8-0"></span>**2 A bővítőport használata**

A bővítőportok segítségével a számítógép a külön beszerezhető dokkolóeszközhöz vagy bővítőeszközhöz csatlakoztatható, ezáltal további portok és csatlakozók válnak elérhetővé a számítógéppel történő használatra.

**MEGJEGYZÉS:** A számítógép csak egy bővítőporttal rendelkezik. Az *expansion port 3* (3-as bővítőport) kifejezés a bővítőport típusára vonatkozik.

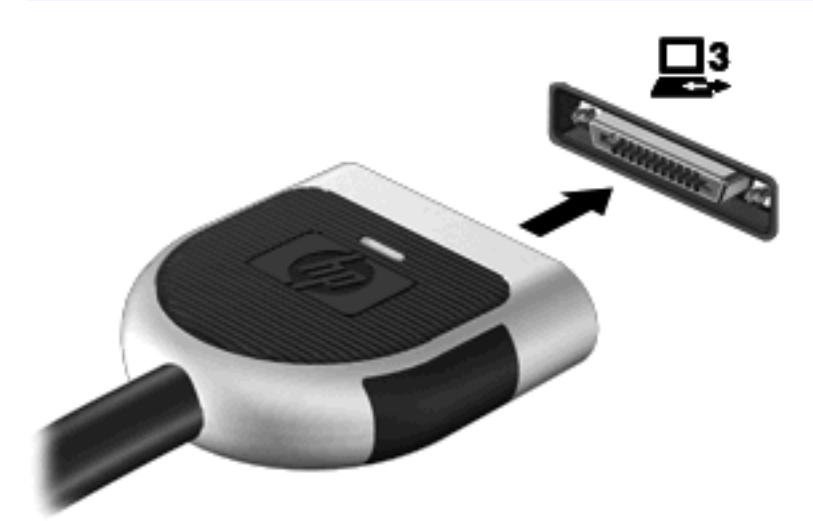

## <span id="page-9-0"></span>**Tárgymutató**

#### **B**

bővítőport [3](#page-8-0)

### **H**

hubok [1](#page-6-0)

### **K**

kábelek USB [2](#page-7-0)

### **P**

portok bővítő [3](#page-8-0) USB [1](#page-6-0)

### **U**

USB-eszközök csatlakoztatás [2](#page-7-0) eltávolítás [2](#page-7-0) leállítás [2](#page-7-0) leírás [1](#page-6-0) USB-hubok [1](#page-6-0) USB-kábel, csatlakoztatás [2](#page-7-0) USB-portok helye [1](#page-6-0)

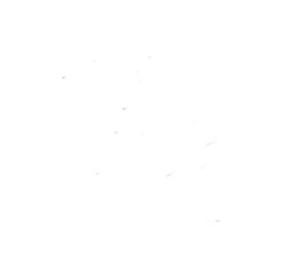